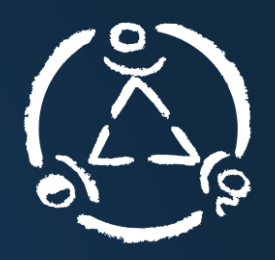

Mit dem Schulmanager können Sie Ihr Kind online krankmelden. Diese Krankmeldung erreicht sofort das Sekretariat sowie die Klassenlehrer.

1. Klicken Sie auf den Link

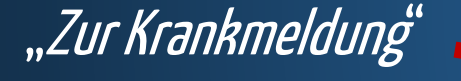

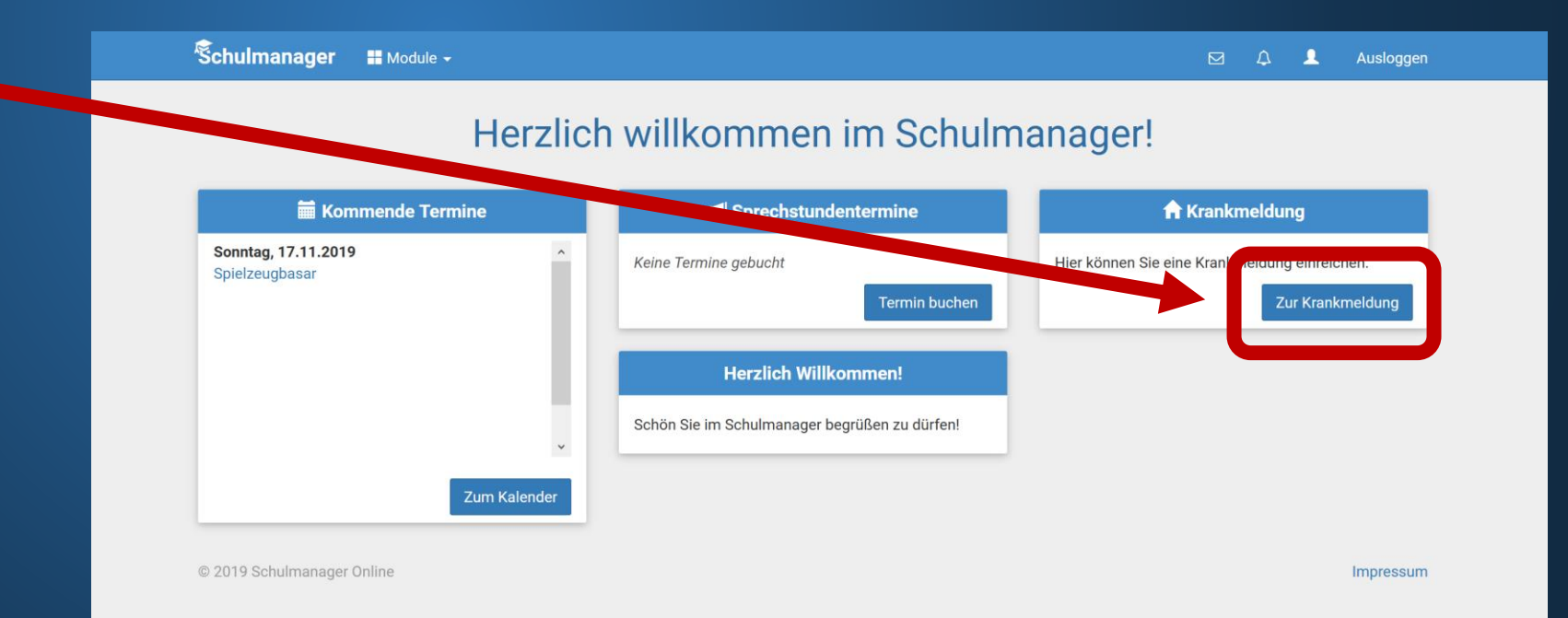

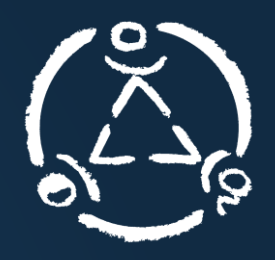

Mit dem Schulmanager können Sie Ihr Kind online krankmelden. Diese Krankmeldung erreicht sofort das Sekretariat sowie die Klassenlehrer.

2. Wählen Sie den Krankheitszeitraum  $(n, Von-Bis")$  aus

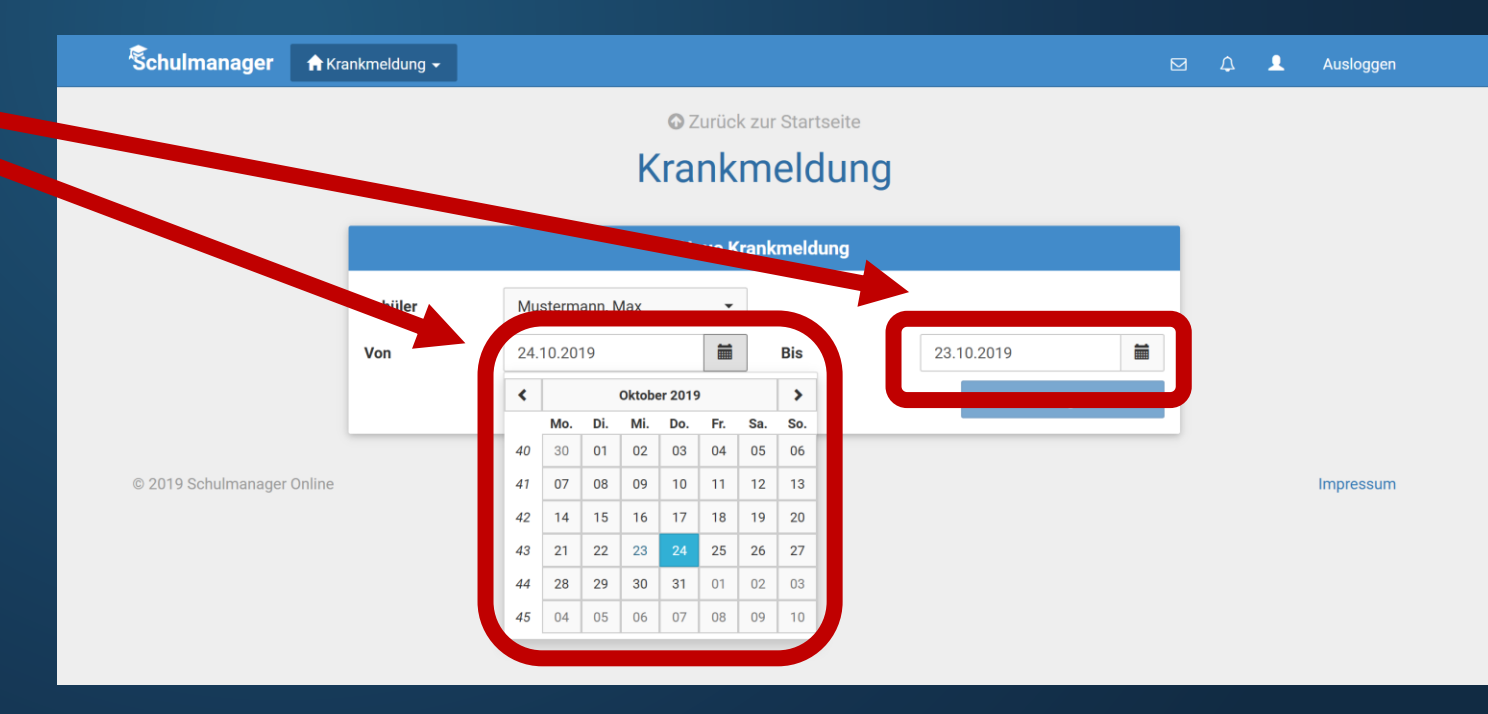

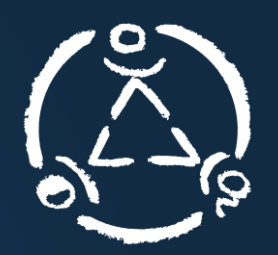

### 3. Klicken Sie auf "Krankmeldung einreichen"

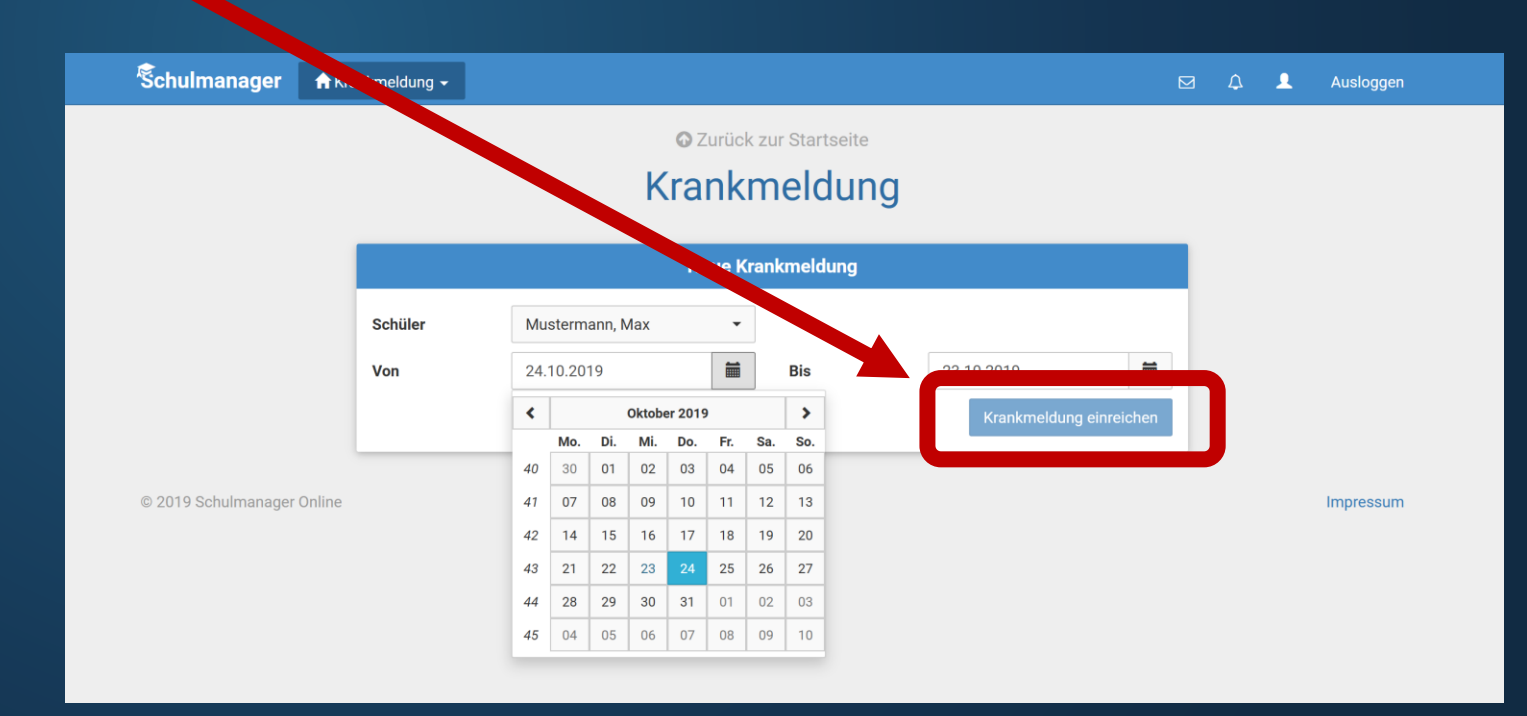

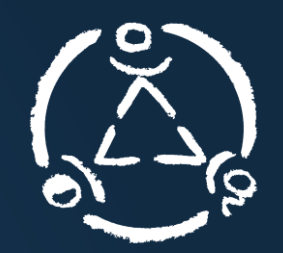

- 4. "Die Krankmeldung wurde entgegengenommen"
- 5. Drucken Sie entweder durch Klick auf "Entschuldigungsformular ausdrucken" die ausgefüllte Krankmeldung aus, oder füllen sie händisch das gewohnte Formular der Schule aus.

#### **Wichtig:**

Es muss eine schriftliche Entschuldigung durch die Erziehungsberechtigte (wenn Ihr Kind wieder in der Schule ist) erfolgen! Die bloße Entschuldigung nur durch die App reicht nicht aus.

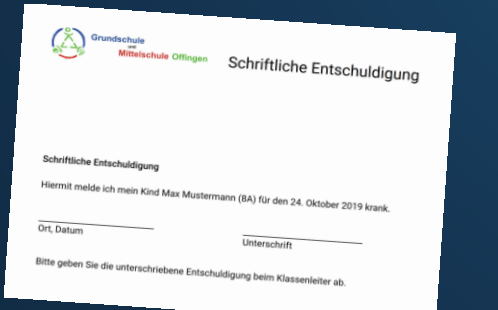

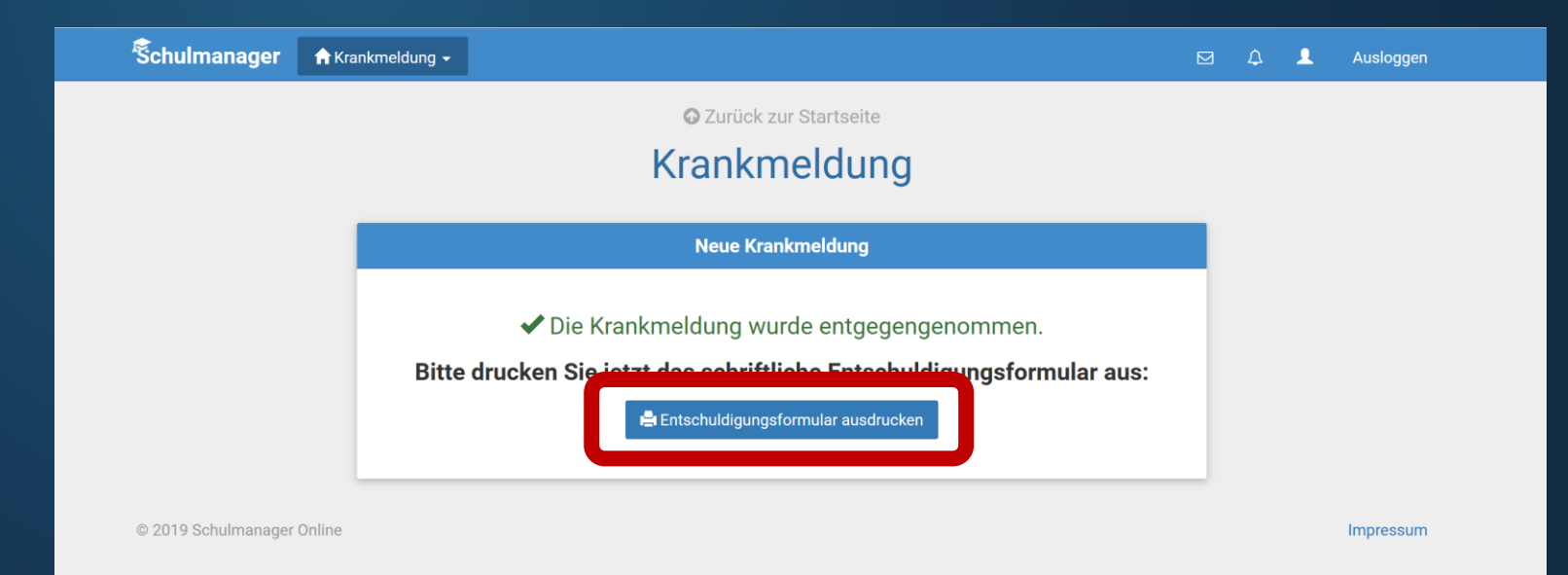